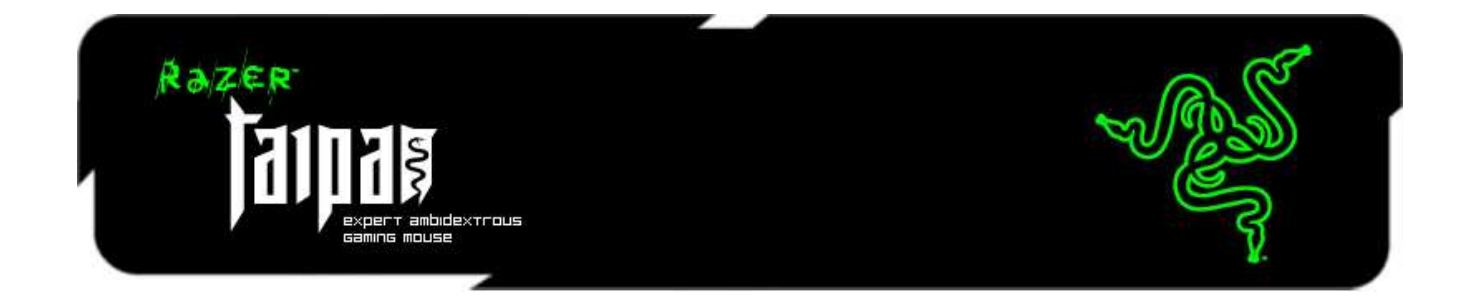

Introduzindo ao Razer Taipan, um mouse ambidestro para projetado para aprimorar a habilidade em jogos e exterminar a concorrência sem dó nem piedade. Armado com o sensor duplo 4G de 8200dpi, obtenha uma precisão absoluta para executar tiros na cabeça facilmente assim como a aceleração rápida atingindo seus adversários mais rápido do que eles possam reagir.

O Razer Taipan tem um design ergonômico e ambidestro, um formato perfeito que se molda naturalmente à mão do seu jogador. Inúmeros jogadores profissionais com diferentes pegadas e estilos de jogo aprovaram esse mouse como sendo perfeito para suas necessidades. Quer sejam destros ou canhotos, usem a palma da mão, a mão em garra (claw) ou o estilo ponta dos dedos (fingertip grip) – esse mouse garante que todos tenham o máximo em experiência confortável ao golpear e fadiga reduzida mesmo por longos períodos de jogo. Lute por mais tempo enquanto seus adversários se enfurecem e desistem devido à exaustão.

O Razer Taipan é ativado pelo Razer Synapse, um software de propriedade exclusiva e de vanguarda criado para complementar o hardware de jogos de próxima geração da Razer. Ele conecta esse mortífero mouse a um servidor na nuvem para fazer a sincronização automática de atualizações de drivers e firmware. Ele também armazena configurações pessoais como preferências de teclas, macros e perfis de DPI de modo que quer você use um Razer Taipan em casa ou em um campeonato de e-Sports, as configurações personalizadas são baixadas da nuvem para que o mouse à sua disposição esteja pronto imediatamente para o uso. E exatamente do jeito que você gosta.

Coloque medo nos corações dos seus adversários ganhando as partidas com o Razer Taipan.

# **SUMÁRIO**

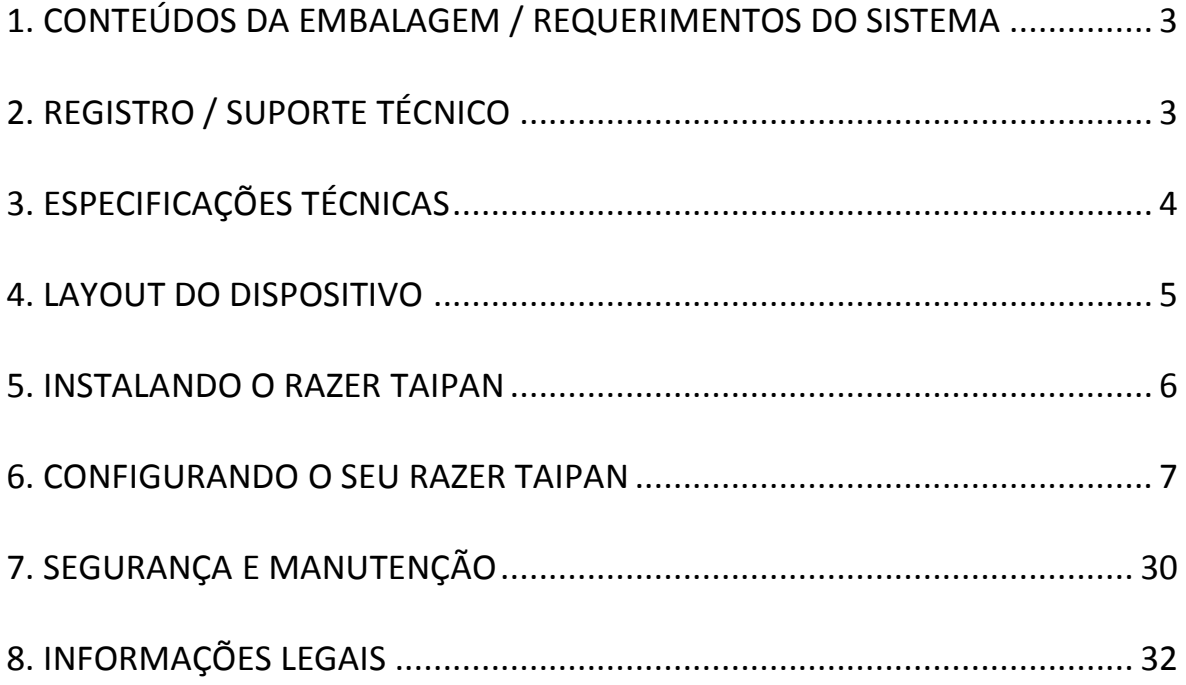

# <span id="page-2-0"></span>**1. CONTEÚDOS DA EMBALAGEM / REQUERIMENTOS DO SISTEMA**

#### *CONTEÚDOS DA EMBALAGEM*

- Mouse para jogo Razer Taipan
- Guia de Início Rápido
- Guia Principal

#### *REQUERIMENTOS DO SISTEMA*

- PC ou Mac com porta USB 2.0
- Windows® 8 / Windows® 7 / Windows Vista® / Windows® XP (32 bits) / Mac OS X (10.7-10.9)
- Conexão de Internet
- 100MB de espaço livre em disco rígido

# <span id="page-2-1"></span>**2. REGISTRO / SUPORTE TÉCNICO**

#### *REGISTRO*

Crie agora mesmo uma conta do Synapse e obtenha informações em tempo real sobre o status da garantia do seu produto. Para saber mais sobre o Synapse, acesse [www.razerzone.com/br-pt/synapse.](http://www.razerzone.com/br-pt/synapse) Se você já é usuário do Synapse, registre seu produto clicando em seu email, no aplicativo do Synapse, e selecione Status da Garantia na lista do menu suspenso. Para registrar seu produto online, acesse [www.razerzone.com/registration.](http://www.razerzone.com/registration) Observe que você não poderá ver o status da garantia se o registro for feito pelo website.

### *SUPORTE TÉCNICO*

Você ganha:

- 2 anos de garantia limitada oferecida pelo fabricante
- Suporte técnico on-line gratuito no site [www.razersupport.com.](http://www.razersupport.com/)

# <span id="page-3-0"></span>**3. ESPECIFICAÇÕES TÉCNICAS**

- Sensor laser 4G de 8200 dpi
- Formato ambidestro
- Habilitado para o Razer Synapse
- 9 botões programáveis Hyperesponse
- 1000Hz Ultrapolling
- Até 200 polegadas por segundo / aceleração de 50g
- Conector USB folheado a ouro
- Cabo com fibra trançada de 213,36 cm
- Tamanho aproximado: 125 mm / 4.92" (comprimento) x 56 mm / 2.20" (Largura) x 39 mm / 1.54 mm (Altura)
- Peso aproximado: 95g / 0.21 lbs

### <span id="page-4-0"></span>**4. LAYOUT DO DISPOSITIVO**

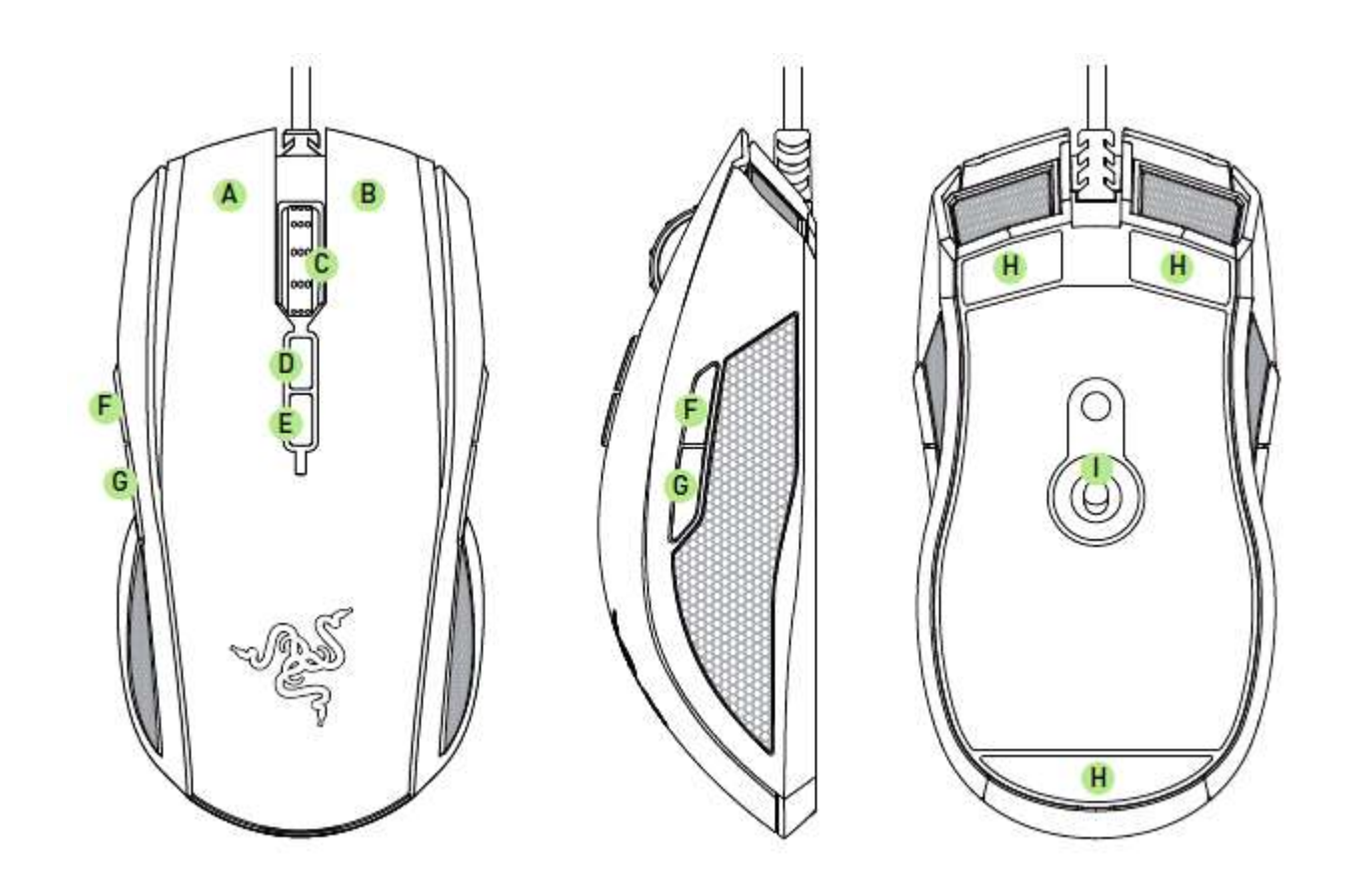

- A. Botão esquerdo do mouse
- B. Botão direito do mouse
- C. Roda de rolagem
- D. Estágio de sensibilidade para cima
- E. Estágio de sensibilidade para baixo
- F. Botão 5 do mouse
- G. Botão 4 do mouse
- H. Pé ultraslick do mouse
- I. Razer sensor duplo 4G

### <span id="page-5-0"></span>**5. INSTALANDO O RAZER TAIPAN**

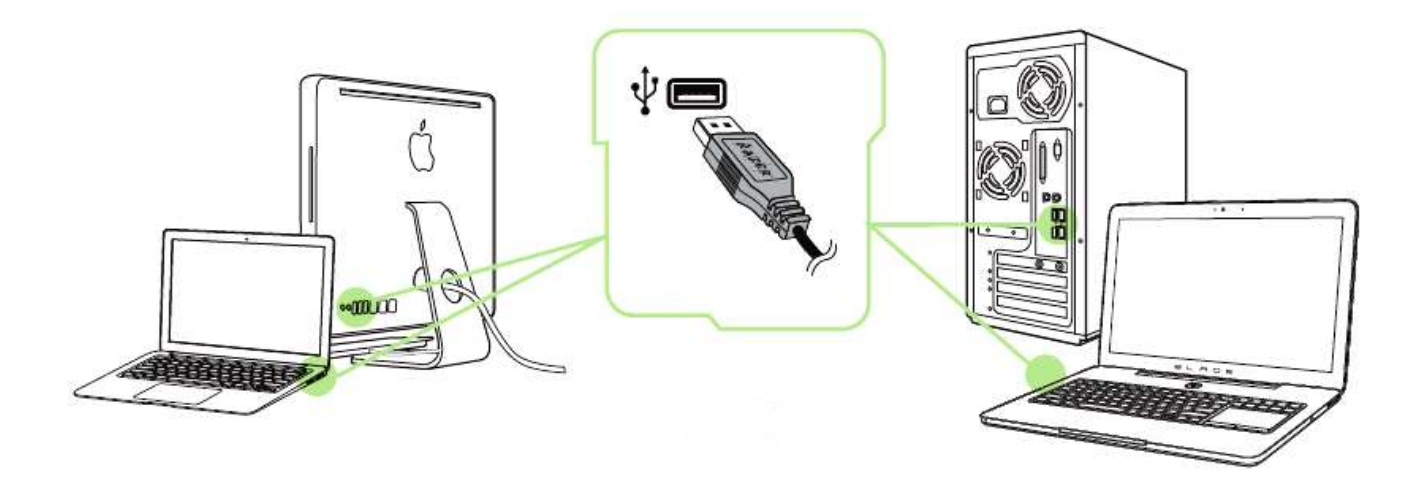

- Etapa 1: Conecte seu dispositivo Razer à porta USB do seu computador.
- Etapa 2: Instale o Razer Synapse quando solicitado\* ou baixe o instalador em [www.razerzone.com/br-pt/synapse.](http://www.razerzone.com/br-pt/synapse)
- Etapa 3: Crie sua ID Razer ou faça o login no Synapse com sua ID Razer existente.
- \* Aplicável para Windows 8 ou superior.

### <span id="page-6-0"></span>**6. CONFIGURANDO O SEU RAZER TAIPAN**

*Aviso: É necessário instalar o Razer Synapse para o bom funcionamento dos recursos. Esses recursos também estão sujeitos a alterações de acordo com a versão atual do software e com o sistema operacional.*

#### *GUIA MOUSE*

A guia Mouse é a guia padrão após a instalação do Razer Synapse. Essa guia permite personalizar os perfis do dispositivo, atribuições dos botões, de desempenho e iluminação.

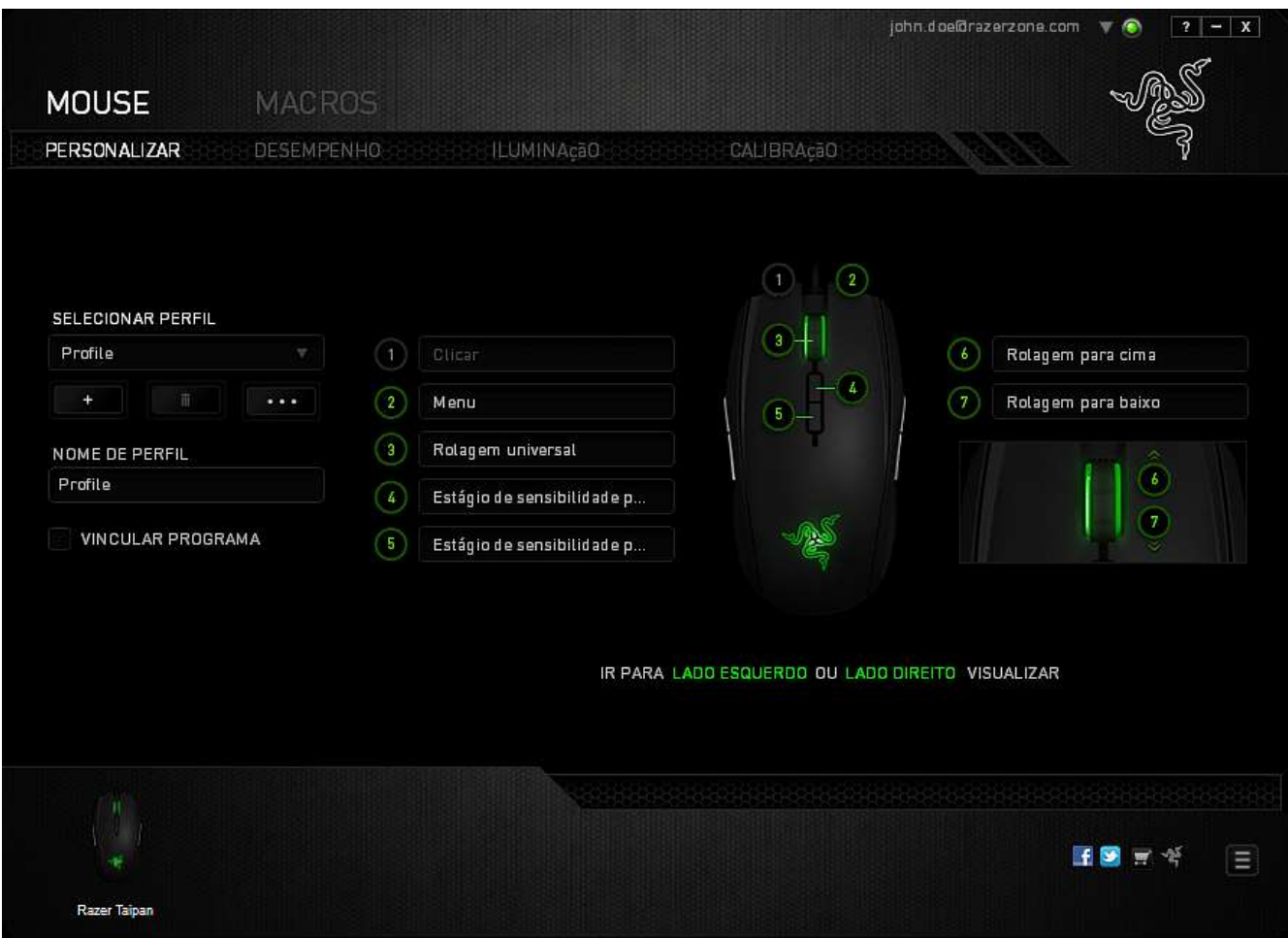

#### *Perfil*

Um Perfil é uma maneira conveniente de organizar todas as suas configurações personalizadas e você pode ter um número infinito de perfis à disposição. Qualquer mudança feita dentro de cada guia é salva automaticamente no perfil atual e armazenada nos servidores em nuvem.

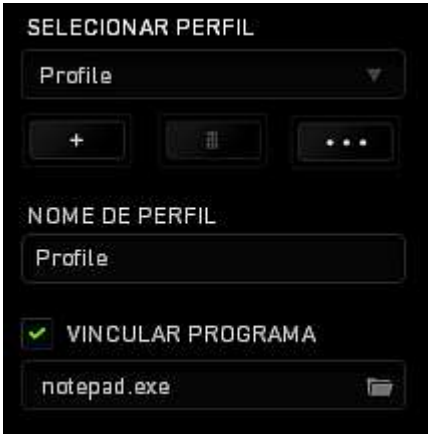

Você pode criar um novo perfil ao clicar no botão **ou finalização de la perfil atual ao** 

clicar no botão **de 200**, O botão **de 200 permite a você Copiar, Importar e Exportar** perfis. Por padrão, o seu perfil atual é chamado de Perfil. Você pode renomeá-lo ao digitar no campo de texto abaixo do NOME DE PERFIL. Cada perfil pode ser configurado para ser automaticamente ativado quando você executar um programa ou aplicativo através do uso da opção VINCULAR PROGRAMA.

#### *Guia Personalizar*

Na guia Personalizar é possível modificar as funções básicas do dispositivo, como atribuições dos botões, de acordo com suas necessidades para jogos. As alterações realizadas nesta guia são salvas automaticamente no seu perfil.

#### **Visão superior**

A guia Visão superior é onde você pode personalizar os cinco botões básicos e a roda do mouse.

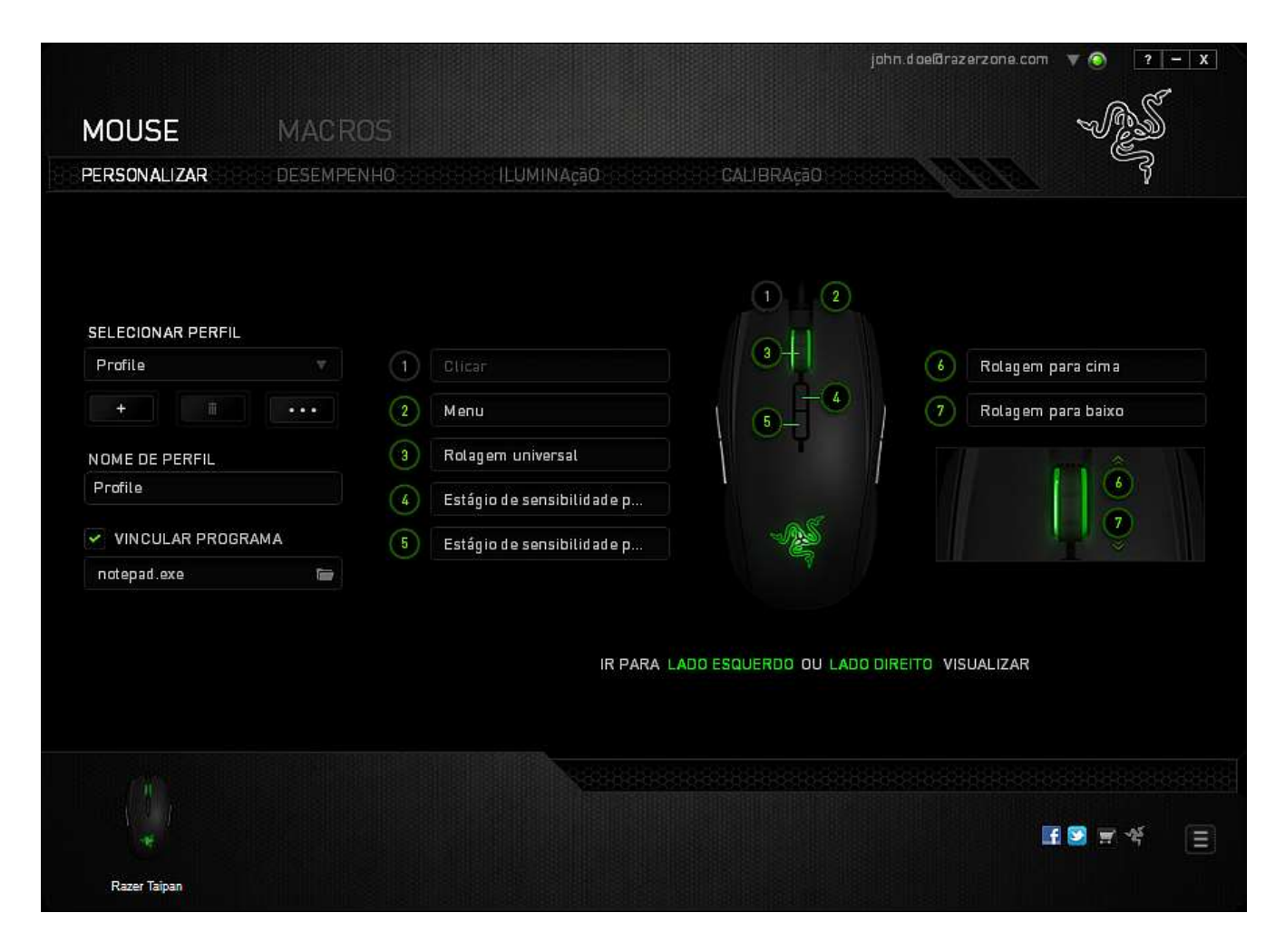

# **Visão do lado esquerdo/direito**

É possível personalizar os botões laterais do mouse nas duas visões.

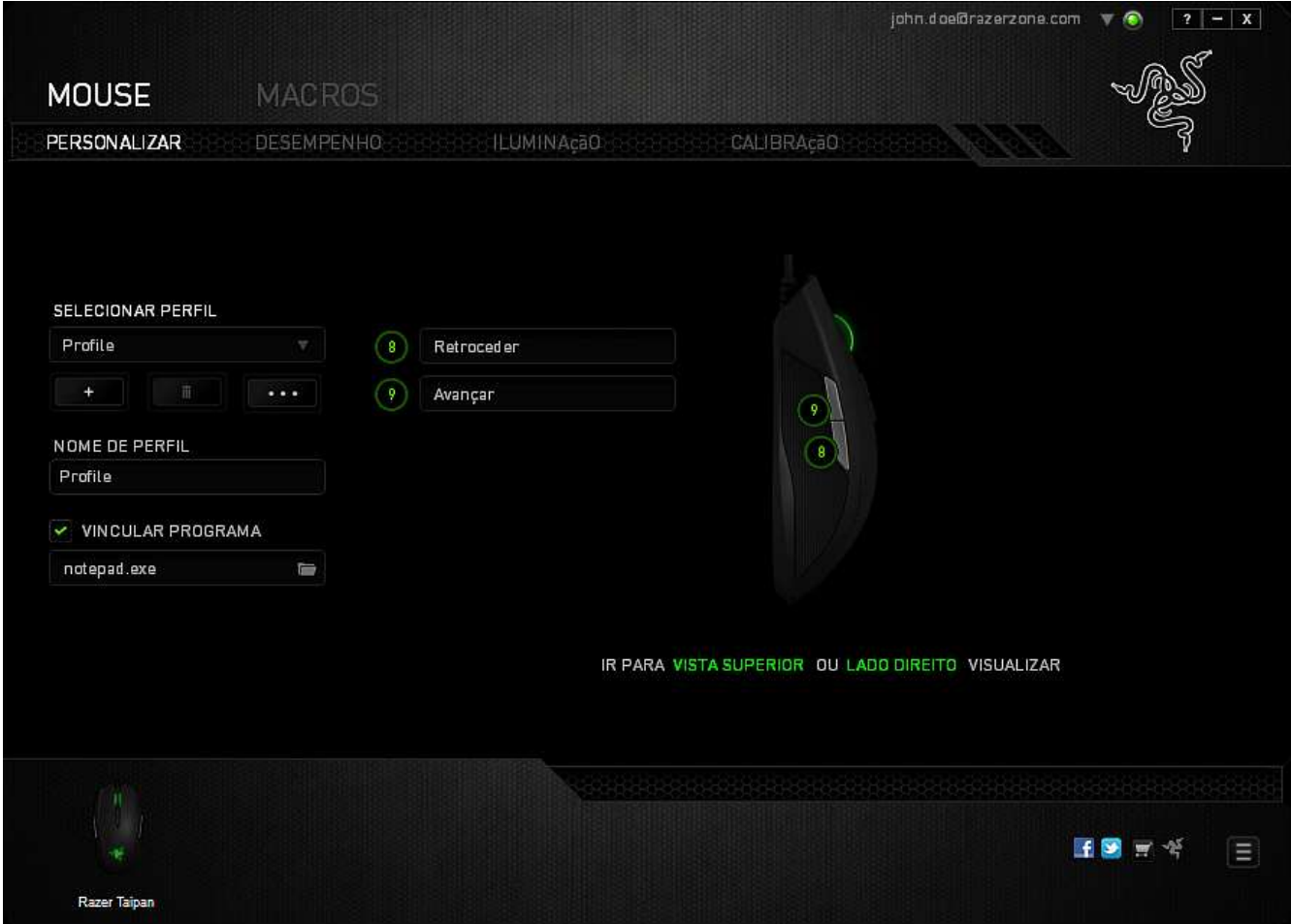

### *Menu De Atribuição De Botões*

Inicialmente, cada um dos botões do mouse está configurado como DEFAULT. A função desses botões pode ser alterada clicando no botão desejado para acessar o menu ATRIBUIÇÃO DE BOTÕES.

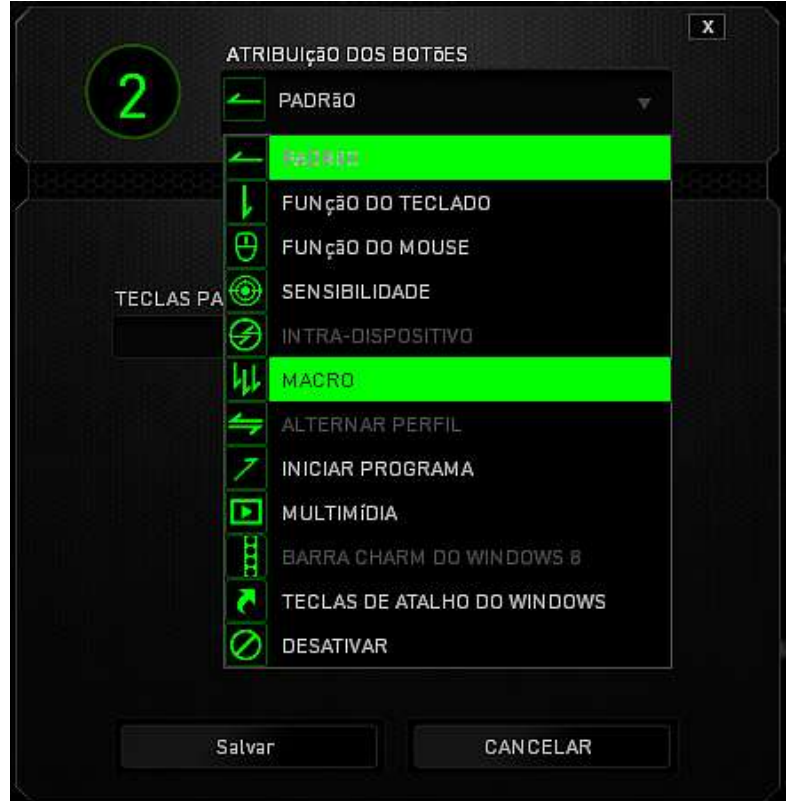

A seguir, as opções de personalização e suas respectivas descrições.

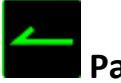

# **Padrão**

Esta opção permite que você retorne à função original da tecla. Para escolher *PADRÃO*, basta selecionar a opção no Menu principal de tarefas.

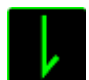

### **Função do teclado**

Essa opção permite mudar qualquer botão do mouse para outra função do teclado. Para escolher uma função de teclado, selecione *FUNÇÃO DE TECLADO* no Menu principal de tarefas e pressione a tecla que você deseja usar no campo especificado abaixo. Você também pode incluir teclas modificadoras, como *Ctrl*, *Shift*, *Alt* ou qualquer uma de suas combinações.

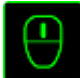

# **Função do mouse**

Essa opção permite mudar qualquer botão do mouse para outra função do mouse. Para selecionar uma função do mouse, selecione *FUNÇÃO DO MOUSE* no Menu principal de tarefas e será exibido um submenu *ATRIBUIR BOTÃO*.

Abaixo estão listadas as funções que podem ser escolhidas pelo submenu Atribuir botão:

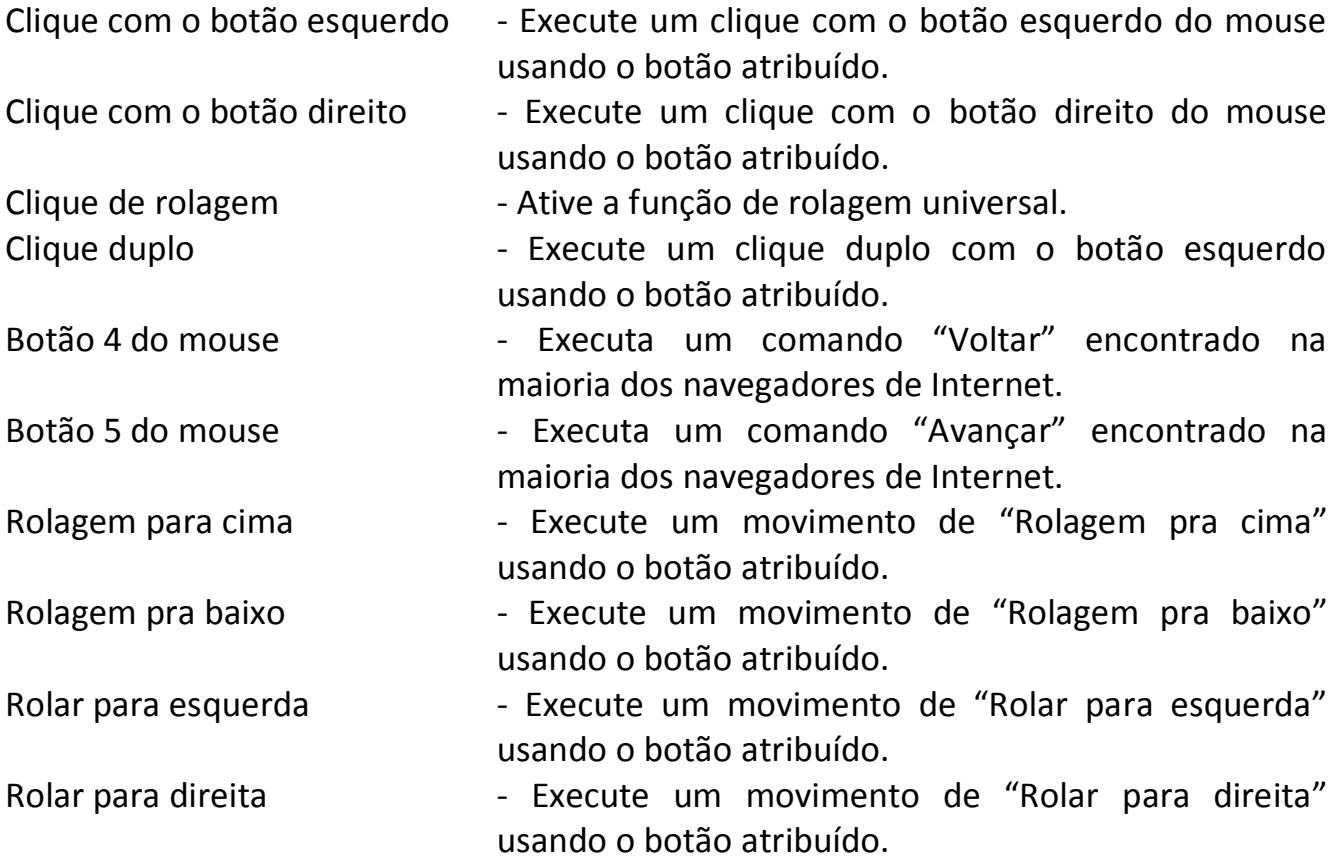

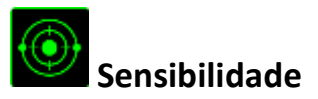

O termo Sensibilidade refere-se à velocidade que o ponteiro do mouse pode se movimentar pela tela. Quando a função Sensibilidade é selecionada no menu suspenso, será exibido um submenu que dará acesso às seguintes opções:

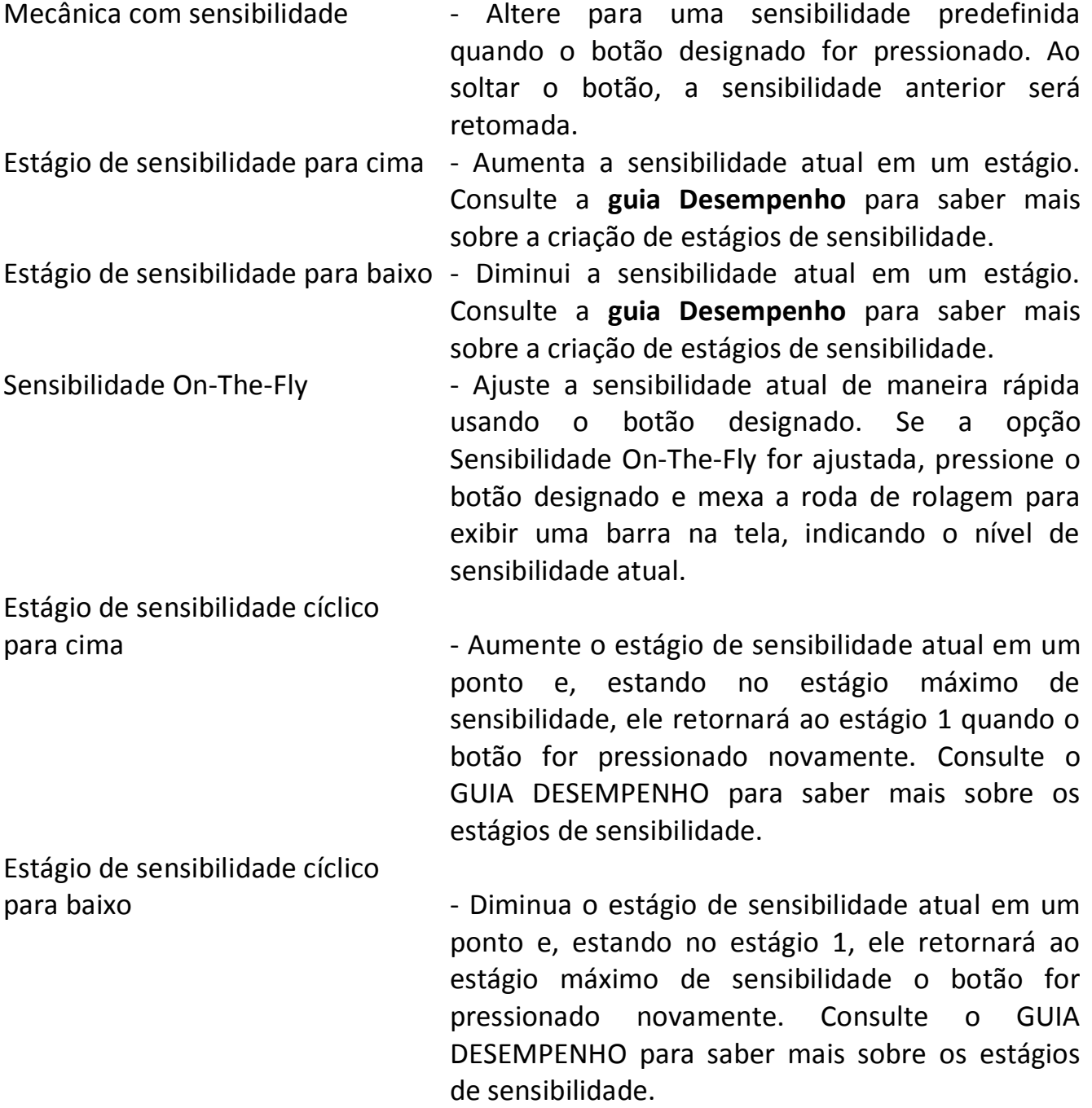

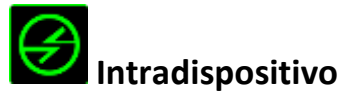

O intradispositivo permite que você altere a funcionalidade de outros dispositivos Razer Synapse ativados. Algumas dessas funcionalidades são específicas do dispositivo, como o uso de seu teclado de jogos Razer para alterar o estágio de sensibilidade de seu mouse de jogos Razer. Ao selecionar Intradispositivo a partir do menu Atribuição de Botões, um submenu aparecerá.

DISPOSITIVO CONTROLADO permite que você escolha qual dispositivo Razer atualmente conectado pode ser controlado, enquanto FUNÇÃO permite que você escolha qual funcionalidade você deseja usar para o dispositivo controlado.

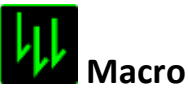

Uma macro é uma sequência pré-gravada de teclas e botões pressionados executada no momento preciso. Ao atribuir uma Macro a um botão, você poderá executar combinações complexas com mais facilidade. Na opção ATRIBUIR MACRO, você pode selecionar qual Macro registrada você usará. A OPÇÃO REPRODUÇÃO permite que você escolha o comportamento da Macro. Consulte a **GUIA MACROS** para saber mais sobre a criação de comandos de macros.

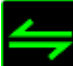

### **Alternar perfil**

Alternar Perfil permite alterar perfis instantaneamente e carregar imediatamente todas as suas configurações pré-configuradas. Ao selecionar a opção Mudar Perfil no Menu principal de tarefas, será exibido um submenu onde você poderá escolher o perfil a ser usado. Uma exibição em tela aparecerá automaticamente sempre que você mudar perfis.

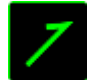

### **Iniciar um programa**

Iniciar um programa permite executar um programa ou aplicativo usando o botão atribuído. Ao selecionar Iniciar um programa no menu suspenso, aparece um botão que permite pesquisar o programa ou aplicativo específico que você deseja usar.

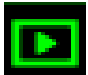

### **Função multimídia**

Esta opção pemite a você vincular os controles de reprodução multimídia ao seu dispositivo. Após selecionar a Função Multimídia, é exibido um submenu. Abaixo, estão listados os controles de reprodução multimídia que você pode escolher no submenu:

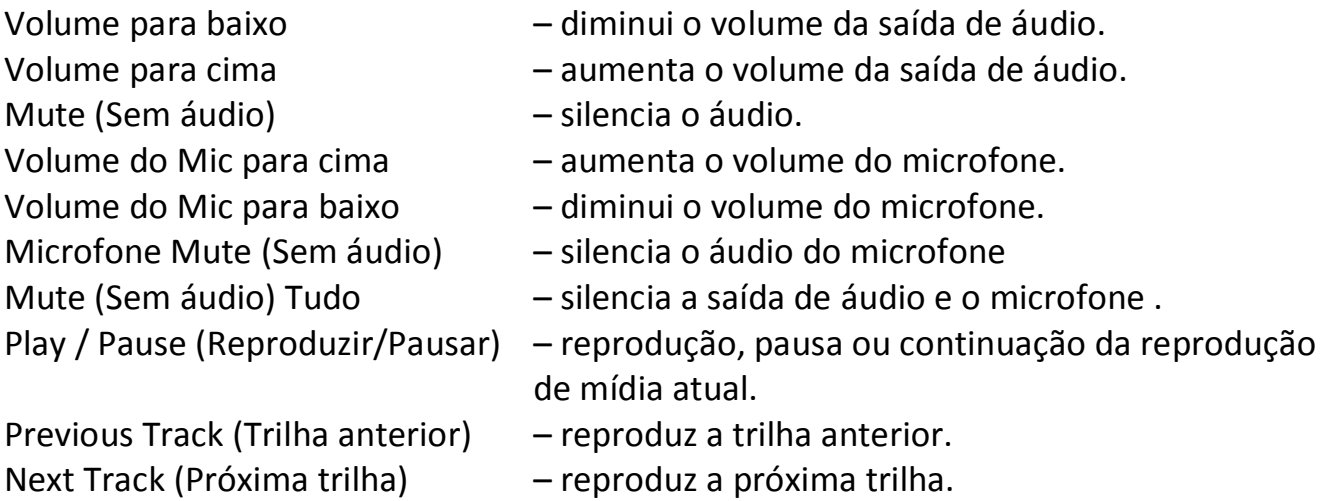

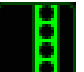

# **Barra Charm Do Windows 8**

Esta opção permite a você atribuir uma tecla em um comando de tecla de atalho do Sistema Operacional. Para obter mais informações, visite:

[http://windows.microsoft.com/pt-br/windows-8/getting-around-tutorial.](http://windows.microsoft.com/pt-br/windows-8/getting-around-tutorial)

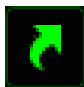

### **Teclas De Atalho Do Windows**

Esta opção permite a você atribuir uma tecla em um comando de tecla de atalho do Sistema Operacional. Para obter mais informações, visite: [http://support.microsoft.com/kb/126449/pt-br.](http://support.microsoft.com/kb/126449/pt-br)

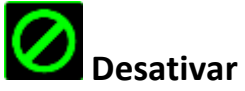

Essa opção transforma um botão atribuído em não utilizável. Use Desativar quando não precisar de um botão ou se um botão em particular interferir com seus jogos.

#### *Guia Desempenho*

A guia Desempenho permite que a velocidade e a precisão do ponteiro do mouse sejam aprimoradas. De forma semelhante à da guia Personalizar, as alterações feitas aqui são salvas automaticamente no perfil atual.

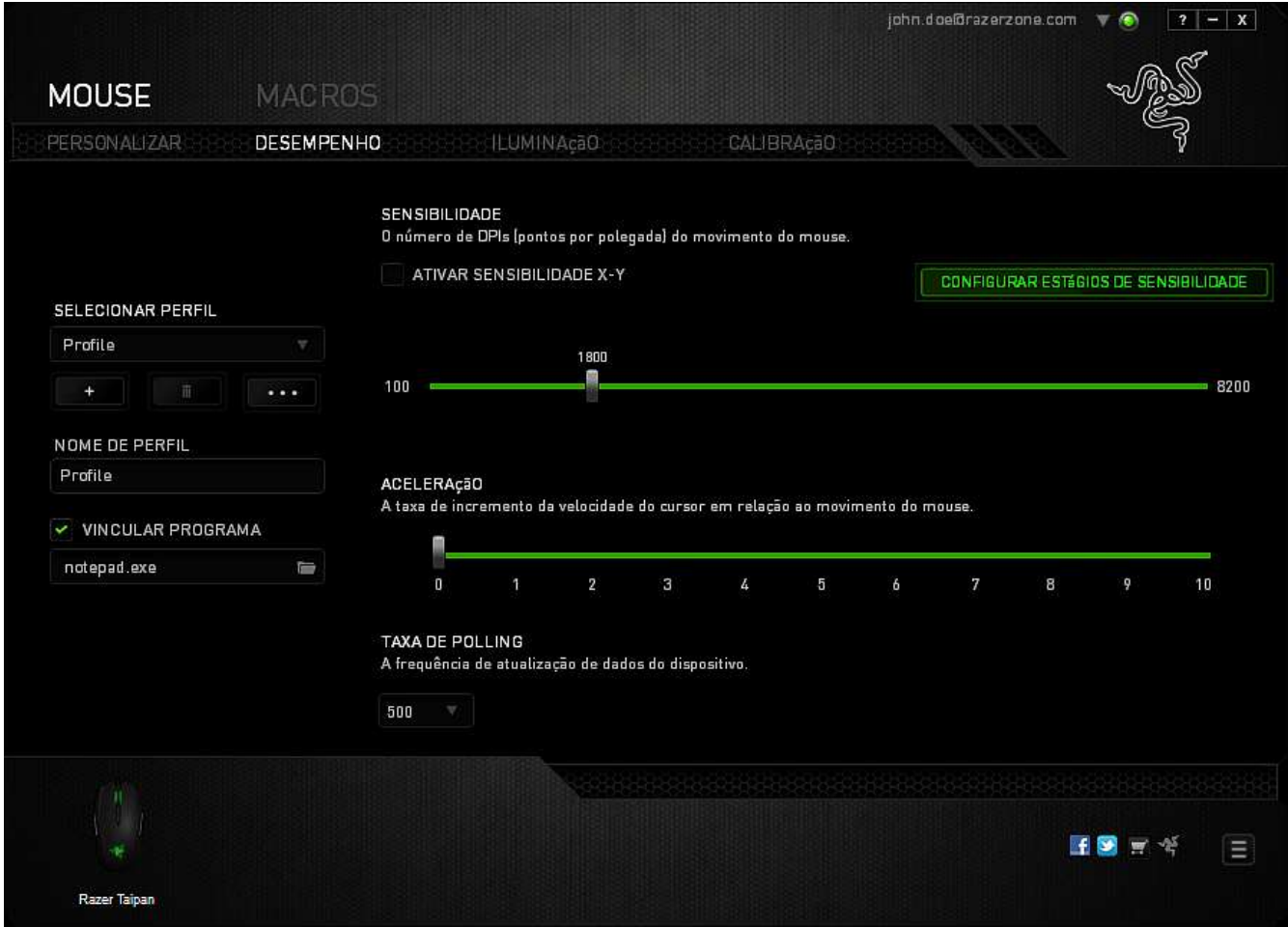

Abaixo estão listadas as opções de desempenho e suas descrições.

#### **Sensibilidade**

Sensibilidade se relaciona à quantidade de esforço necessária para mover o ponteiro do mouse em qualquer direção. Quanto mais alta a sensibilidade, mais respostas o mouse oferecerá. (Configuração recomendada: 1600 – 1800)

#### **Ativar sensibilidade X-Y**

Por padrão, os eixos X (horizontal) e Y (vertical) usam os mesmos valores de sensibilidade. Entretanto, você pode definir valores de sensibilidade diferentes para cada um dos eixos selecionando a opção "**Ativar Sensibilidade X e Y**".

#### **Configurar estágios de sensibilidade**

Um estágio de sensibilidade trata-se de um valor de sensibilidade predeterminado. Você pode criar até cinco estágios de sensibilidade diferentes, os quais podem ser escolhidos por meio dos botões de estágio de sensibilidade para cima e para baixo.

#### **Aceleração**

Aceleração aumenta a velocidade de movimento do cursor de acordo com a velocidade com que você move o mouse. Quanto mais alto o valor, mais rápido o mouse acelera. (Configuração recomendada: Windows 0, Mac 5)

#### **Taxa de Polling**

Quanto maior a taxa de poll, maior será a frequência com que o computador recebe informações sobre o status do mouse, aumentando, assim, o tempo de reação do ponteiro do mouse. Você pode trocar entre 125Hz (8ms), 500Hz (2ms) e 1000Hz (1ms) selecionando a taxa de poll desejada no menu suspenso.

(Configuração recomendada: 500Hz – 1000Hz)

#### *Guia Iluminação*

Na guia Iluminação é possível configurar os LEDs do Razer Taipan. Alterne entre as opções ON ou OFF para ativar ou desativar a Roda de rolagem, os Botões ativados pelo polegar ou a iluminação do Logo. De forma semelhante à da guia anterior, as alterações feitas aqui também são salvas automaticamente no perfil atual.

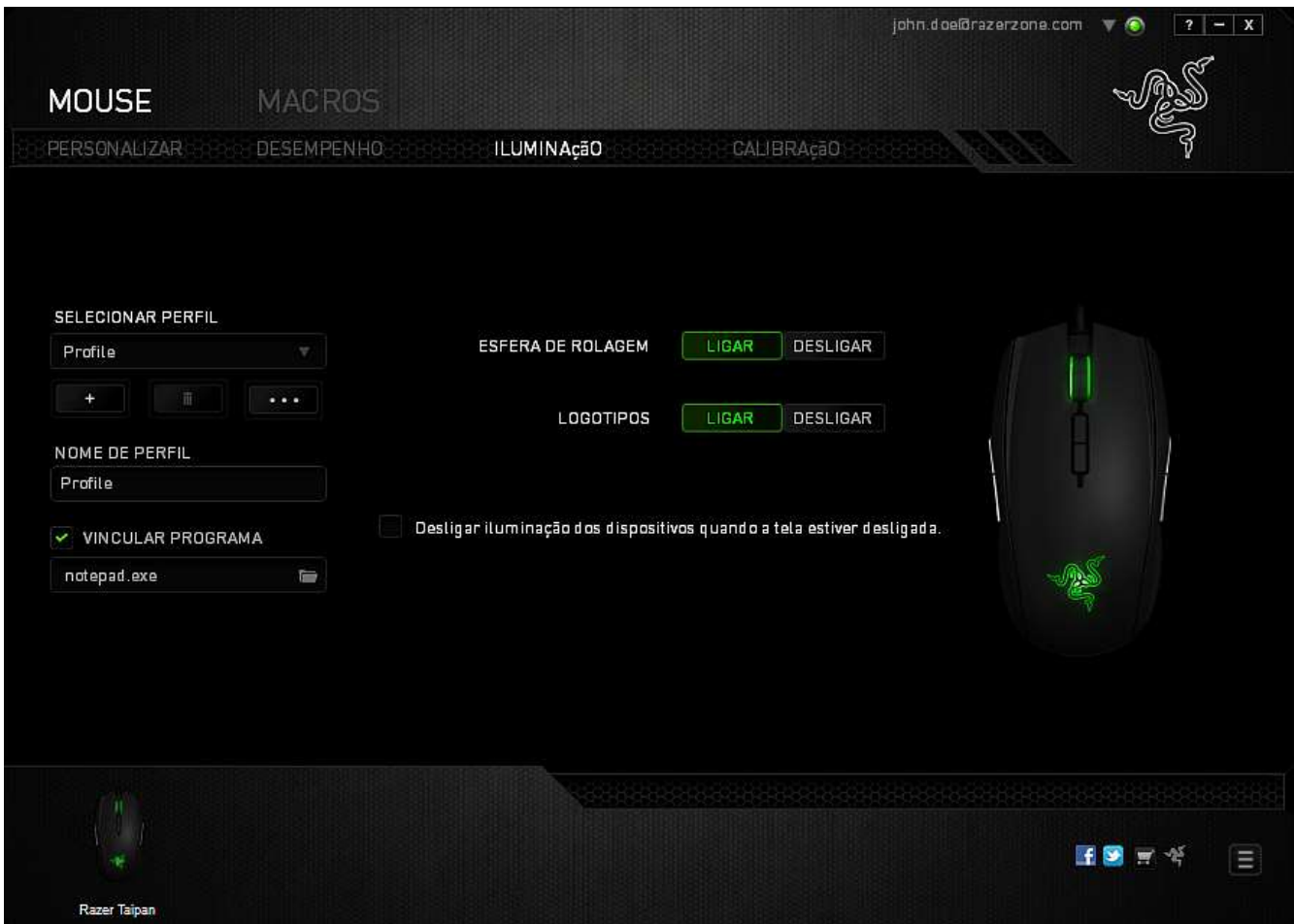

#### *Guia Calibragem*

A guia Calibragem permite que você otimize o Sensor de precisão Razer para qualquer superfície e aprimore a movimentação. Para utilizar este recurso, você deve selecionar a opção LIGADA em CALIBRAGEM DA SUPERFÍCIE.

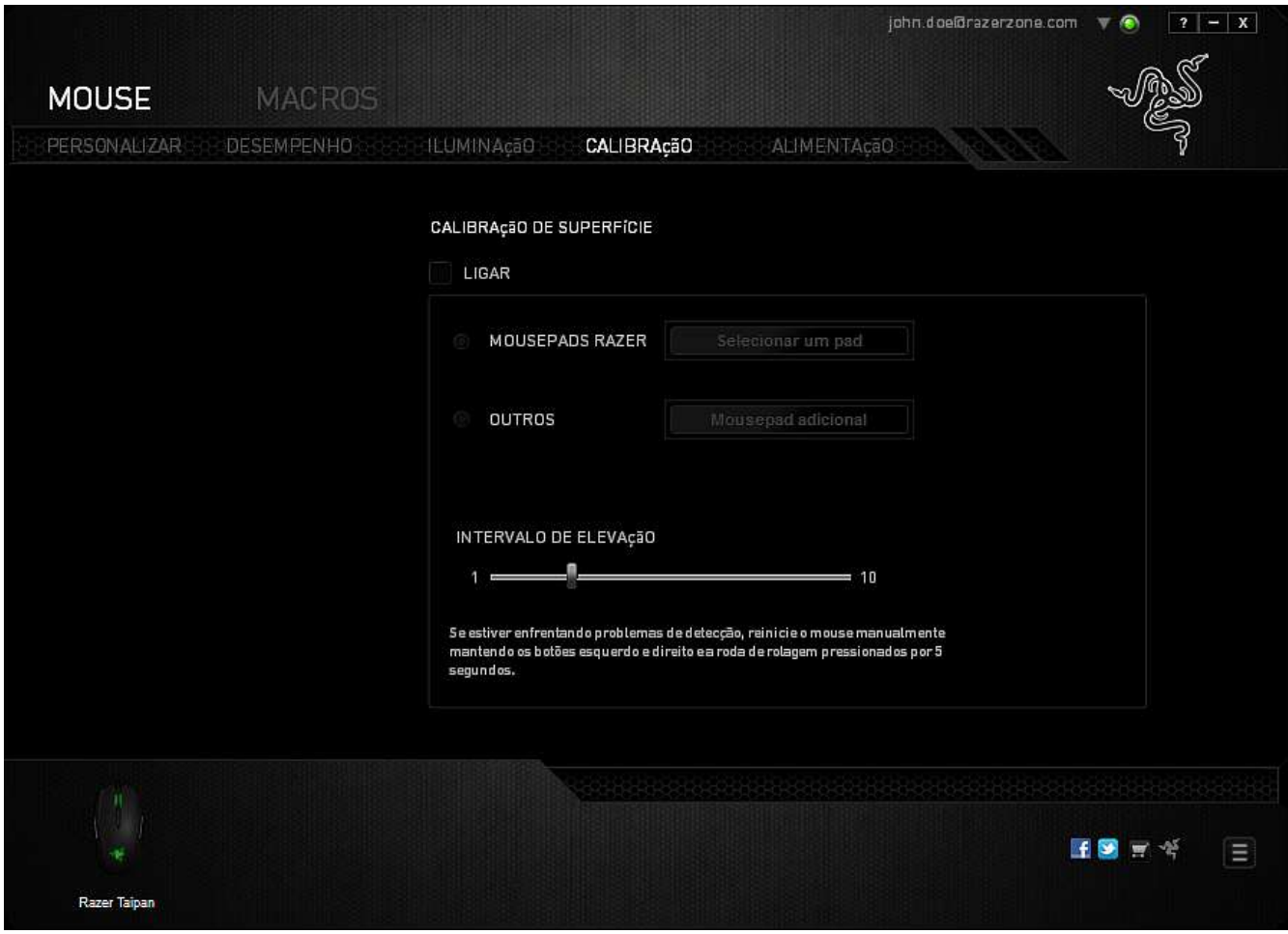

A AMPLITUDE DE LEVANTAMENTO permite que você defina a distância que o sensor deixa de se movimentar quando for levantado da superfície do mouse. Para utilizar este recurso, você deve, primeiro, ativar a CALIBRAGEM DA SUPERFÍCIE e, em seguida, escolher a superfície apropriada para o mouse.

Quando você ativar a opção de CALIBRAGEM DA SUPERFÍCIE, escolha a superfície em que está utilizando o mouse no momento.

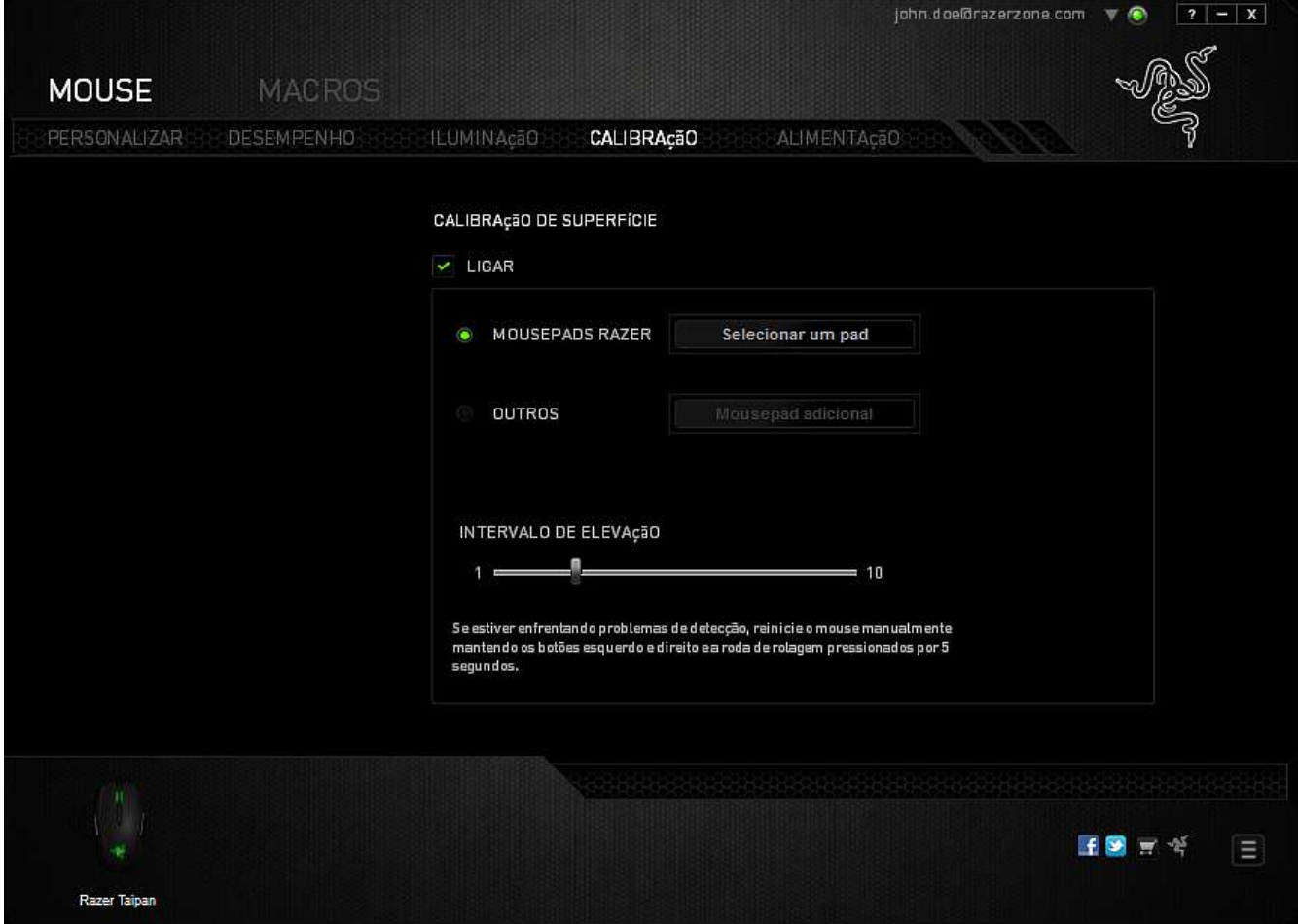

#### **Mouse pads Razer**

O Razer Taipan é 'ajustado' ou otimizado especialmente para os mouse pads Razer. Isso significa que o sensor foi extensivamente testado para confirmar que o Razer Taipan lê e controla melhor nas quanto utilizado juntamente com mouse pads Razer.

Se você estiver utilizando um mouse pad Razer, clique no **selecionarum pad** botão para acessar o submenu Apoios Razer. Este menu exibe uma vasta lista de mouse pads da marca Razer. Selecione o mouse pad apropriado na lista e, em seguida, escolha entre VELOCIDADE ou CONTROLE se aplicável.

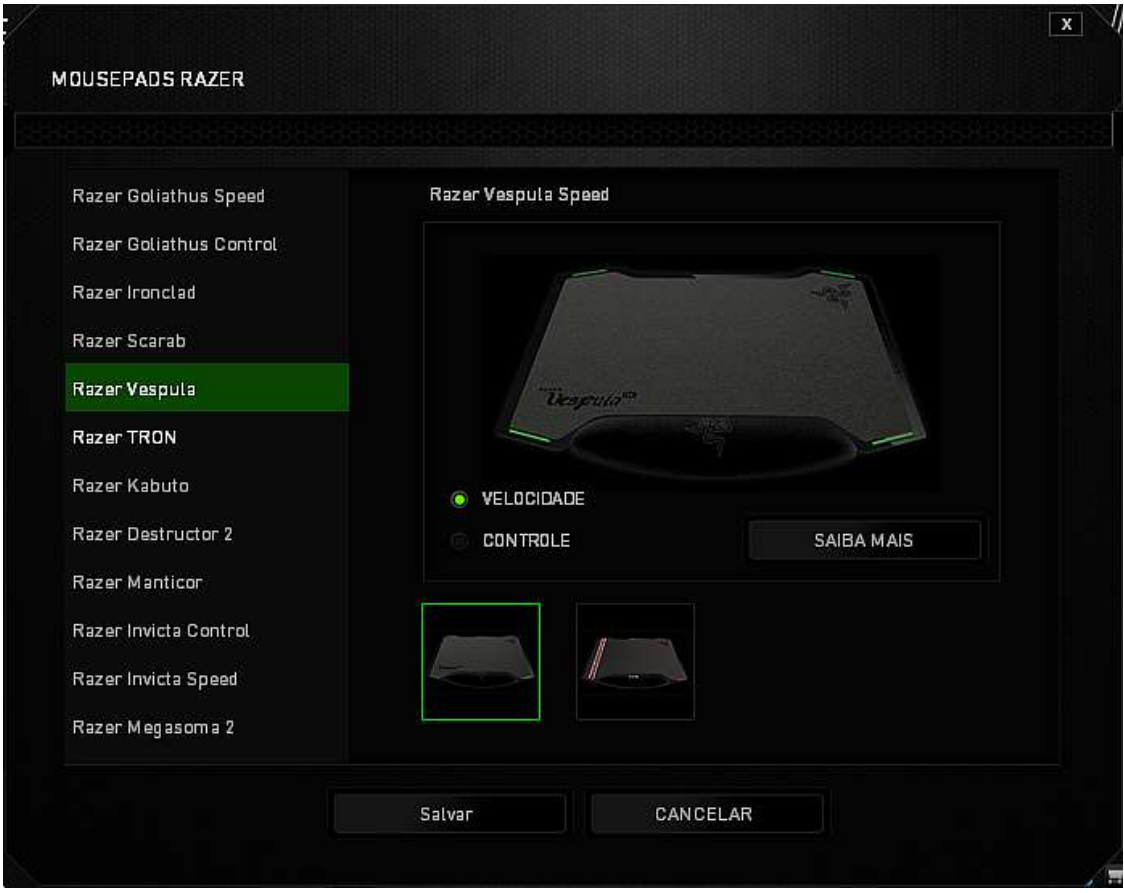

Se você deseja saber mais sobre um determinado mouse pad, ou deseja adquirir um

SAIBA MAIS mouse pad da Razer, clique no **botão**.

#### **Outros Mouse Pads**

Se você estiver utilizando um mouse pad de outra marca ou uma superfície que não a

Mousepad adicional padrão, selecione OUTROS e clique no **botão para acessar o botão para acessar** o submenu de calibragem manual.

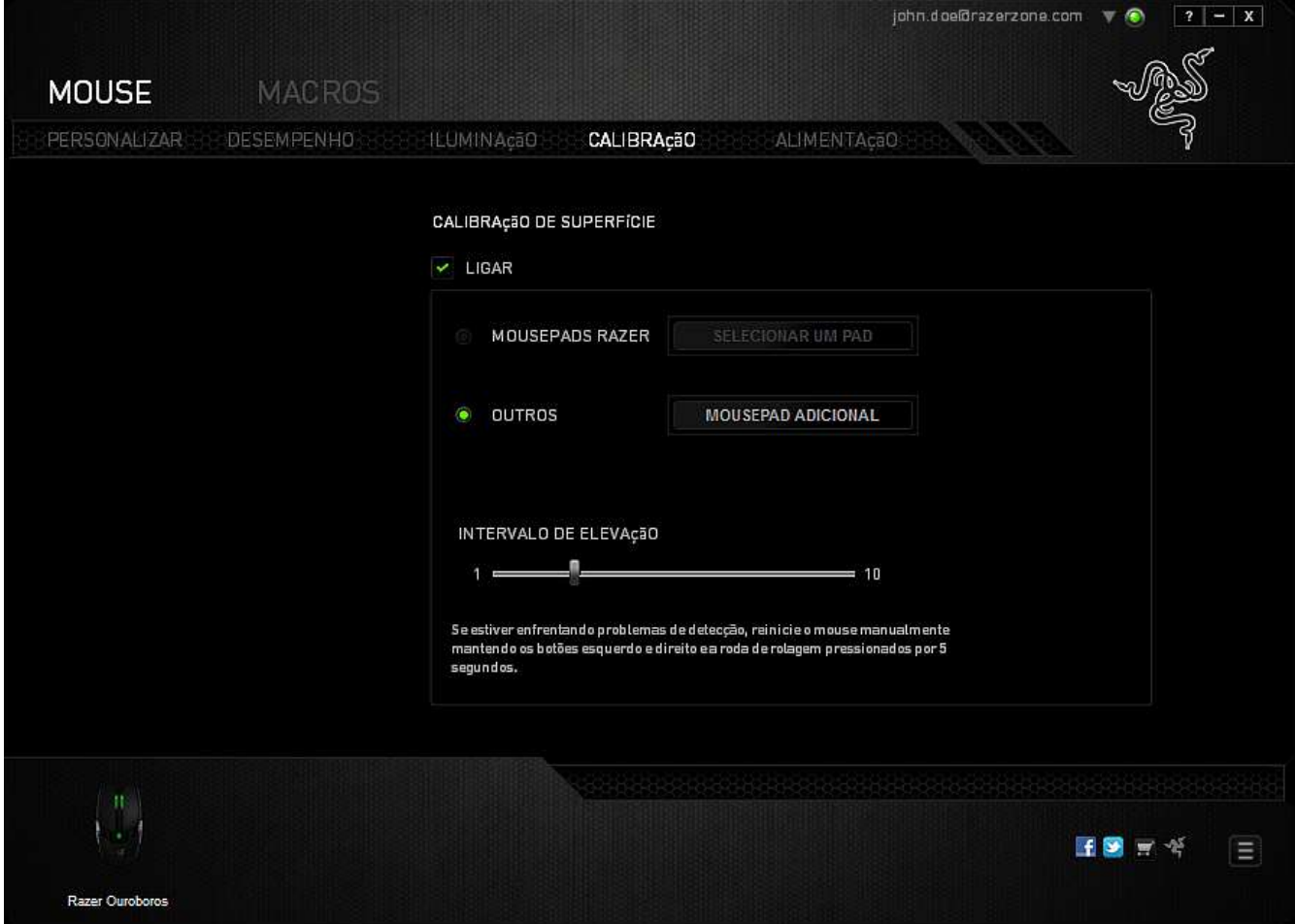

Neste submenu, você pode ajustar manualmente o Sensor de precisão Razer para que se adapte à sua superfície.

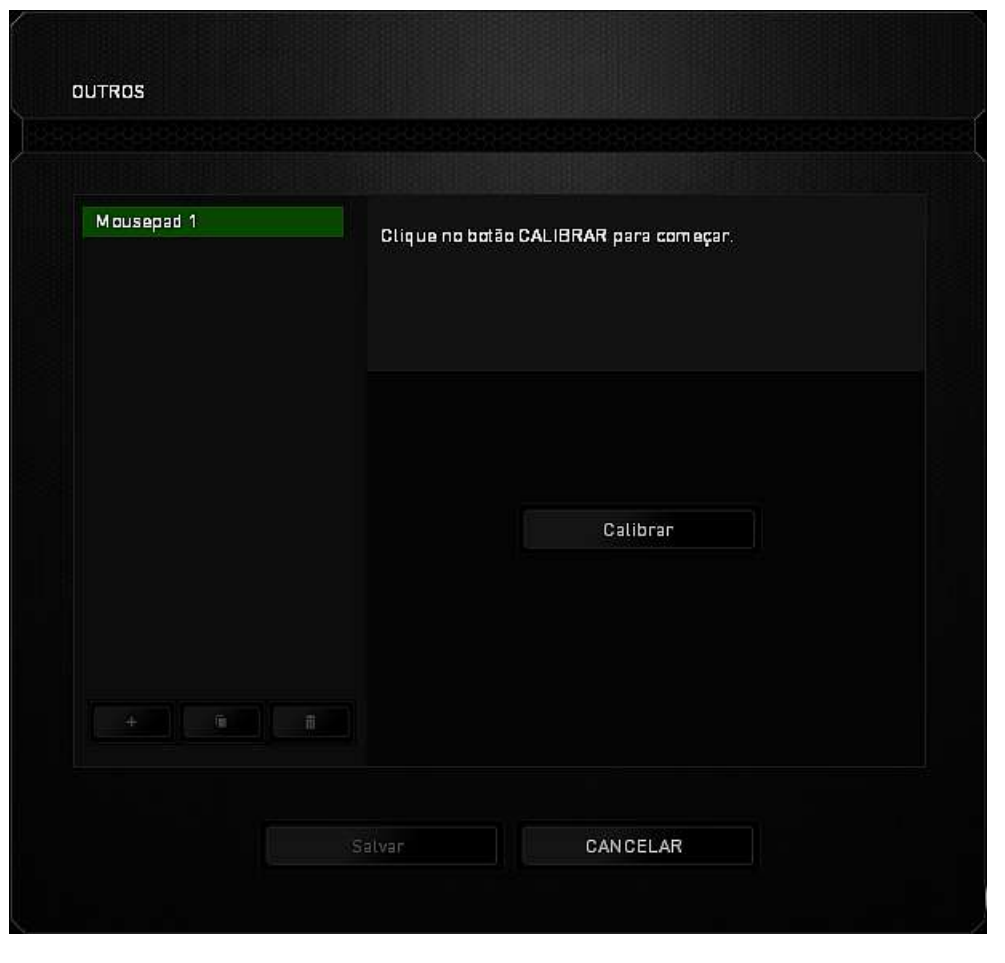

Calibrar Para iniciar a calibragem do sensor, clique no **botação e de la constructa de la constructa de** botão. Depois de clicar no botão, o Razer Synapse começará a ajustar o sensor. Evite mover o Razer Ouroboros durante essa operação.

Quando o Sensor de precisão Razer estiver pronto, pressione e segure o botão esquerdo do mouse e mova o mouse por toda a superfície em formato zigue-zague, conforme exibido no guia na tela.

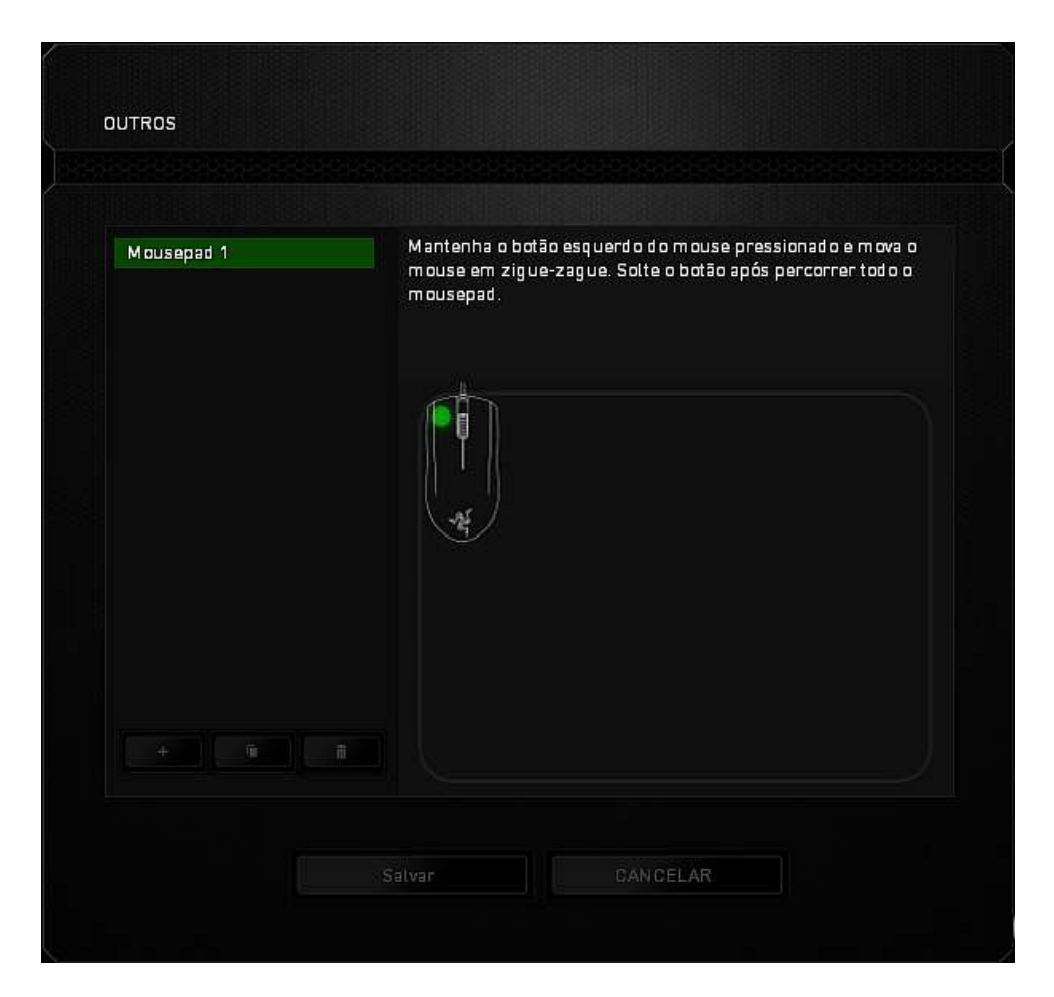

Depois de movê-lo por toda a superfície, solte o botão esquerdo do mouse. Assim, você será levado novamente para o submenu de calibragem, que contém novas informações sobre mouse pads.

Ainda há outras opções disponíveis nesta seção, como a adição de um nova configuração de mouse pad com um clique no **botão**, a exclusão da configuração de mouse pad selecionada no momento com um clique no **bulha de la conta**botão ou a duplicação da configuração de mouse pad selecionada no momento com um clique no botão.

#### *GUIA MACROS*

A guia Macros permite criar uma série precisa de teclas e botões pressionados. Essa guia também permite que você tenha diversas macros e longos comandos de macros ao seu dispor.

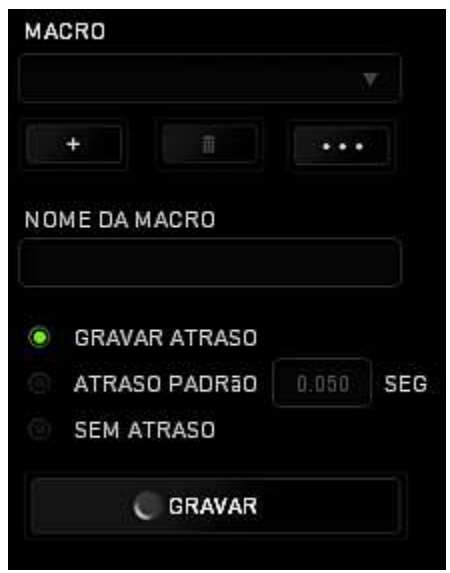

A seção Macro funciona de forma semelhante à seção Perfil, você pode renomear uma macro digitando no campo abaixo **Nome da macro**. Também existem outras opções disponíveis na seção Macro, como a criação de uma nova macro, clicando no botão

; a exclusão da macro atual, clicando no botão **de la seculação da execlusão da** 

macro atual, clicando no botão

Para criar um comando de macro, simplesmente clique no botão **de CARAVAR** e e

todas as teclas e botões pressionados serão automaticamente registrados na tela de

macros**.** Quando todos os registros de macros estiverem concluídos, clique no botão

**PARAR** 

para encerrar a sessão.

A seção Macro permite inserir o atraso entre comandos. Em **Gravar atraso** o atraso entre comandos é registrado conforme eles são inseridos. O **Atraso padrão** usa um tempo predefinido (expresso em segundos) como o atraso. E **Nenhum atraso** omite todas as pausas entre teclas e botões pressionados.

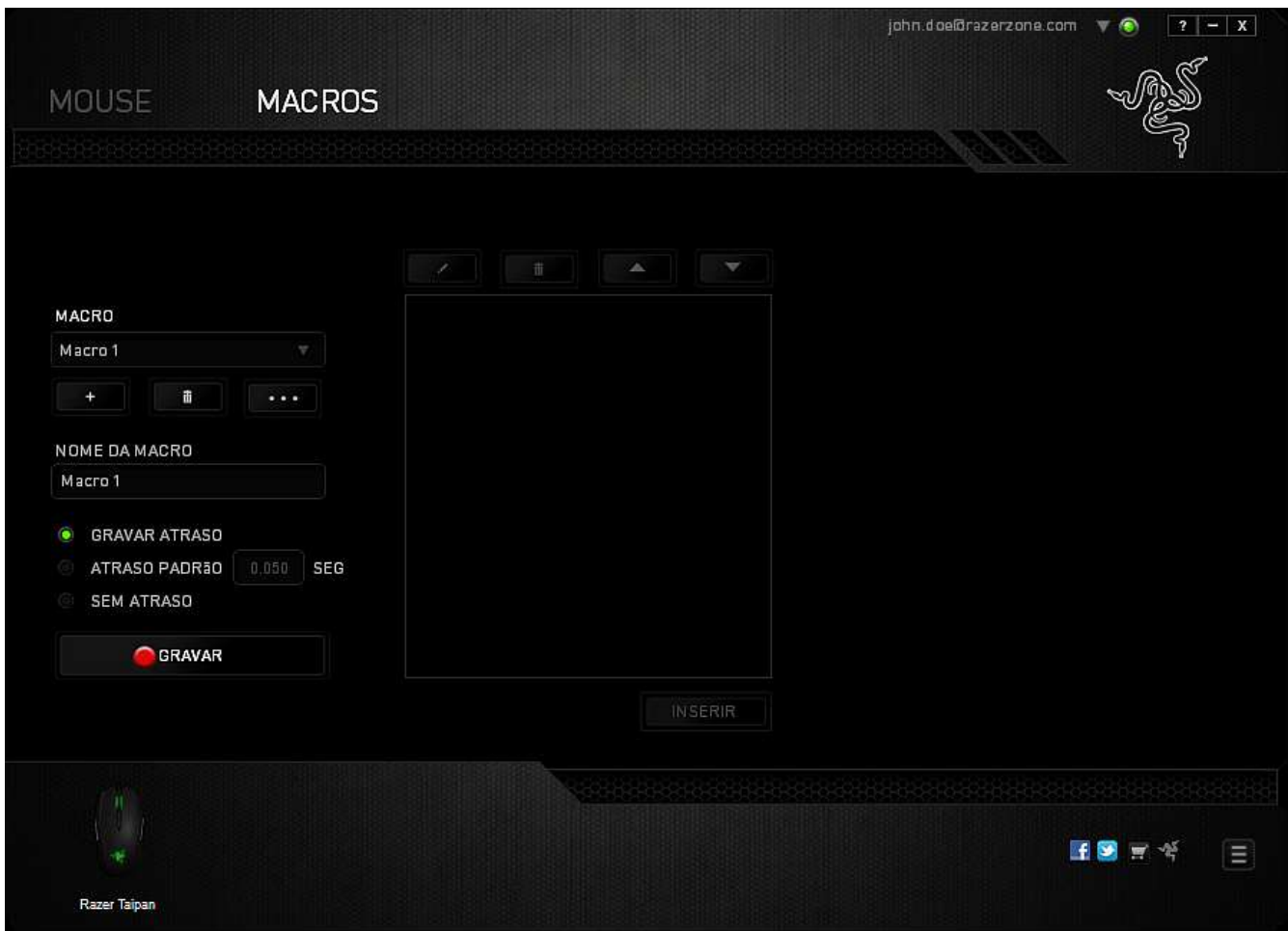

*Observação: Você pode usar até 3 casas decimais ao inserir valores no campo de segundos (seg).*

Após gravar uma macro, você pode editar os comandos inseridos selecionando cada comando na tela de macros. Cada tecla ou botão pressionado é organizado sequencialmente com o primeiro comando mostrado no topo da tela.

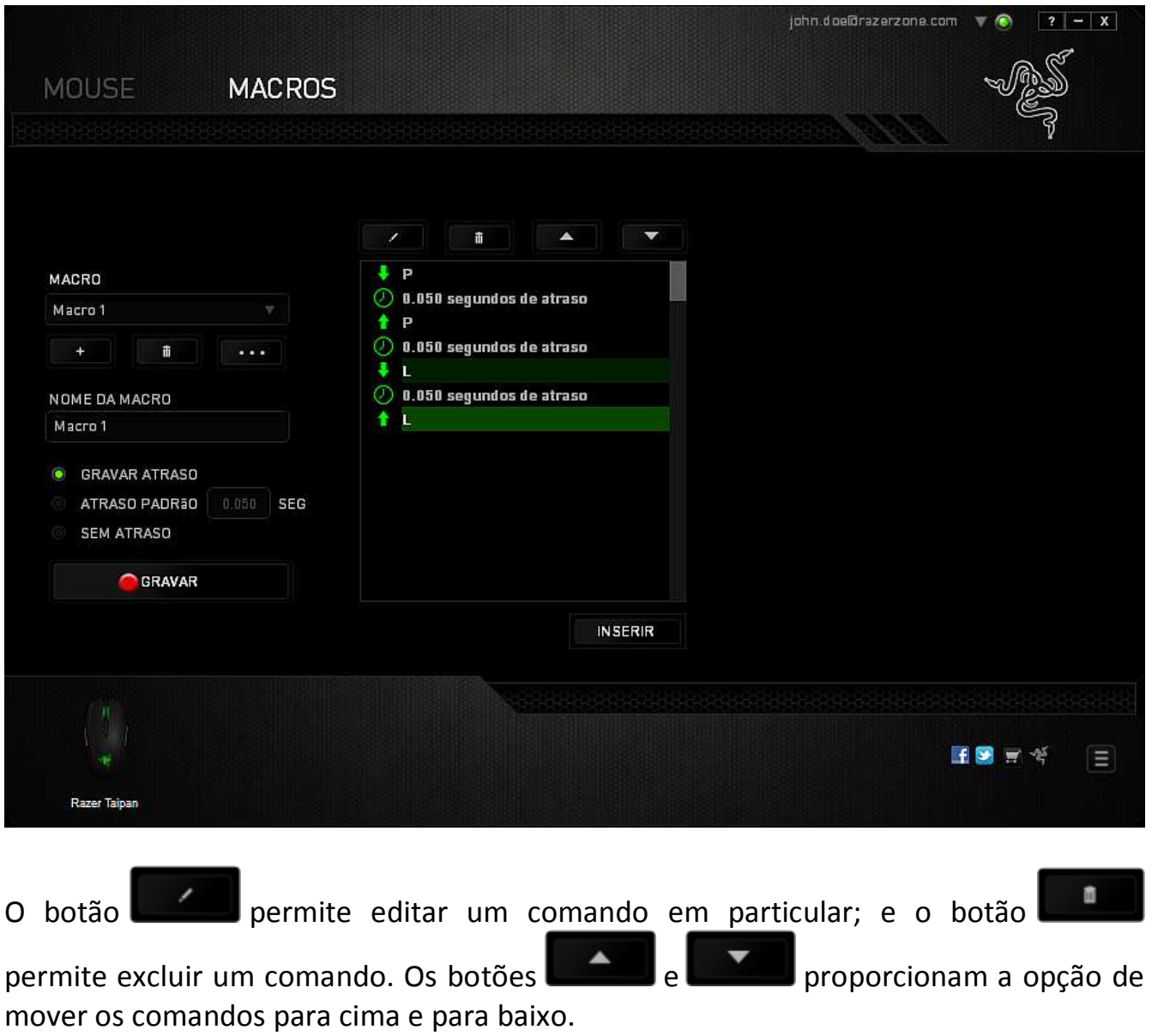

O botão **permite colocar sequências de teclas, botões ou tempos de atraso** entre teclagens antes ou após o comando ser selecionado.

Após pressionar o botão o botão Inserir, uma nova janela de exibição aparecerá ao lado da lista de comandos de macros. O menu suspenso nessa janela permitirá escolher uma sequência de teclas ou um atraso a ser adicionado antes ou após o comando da macro destacada.

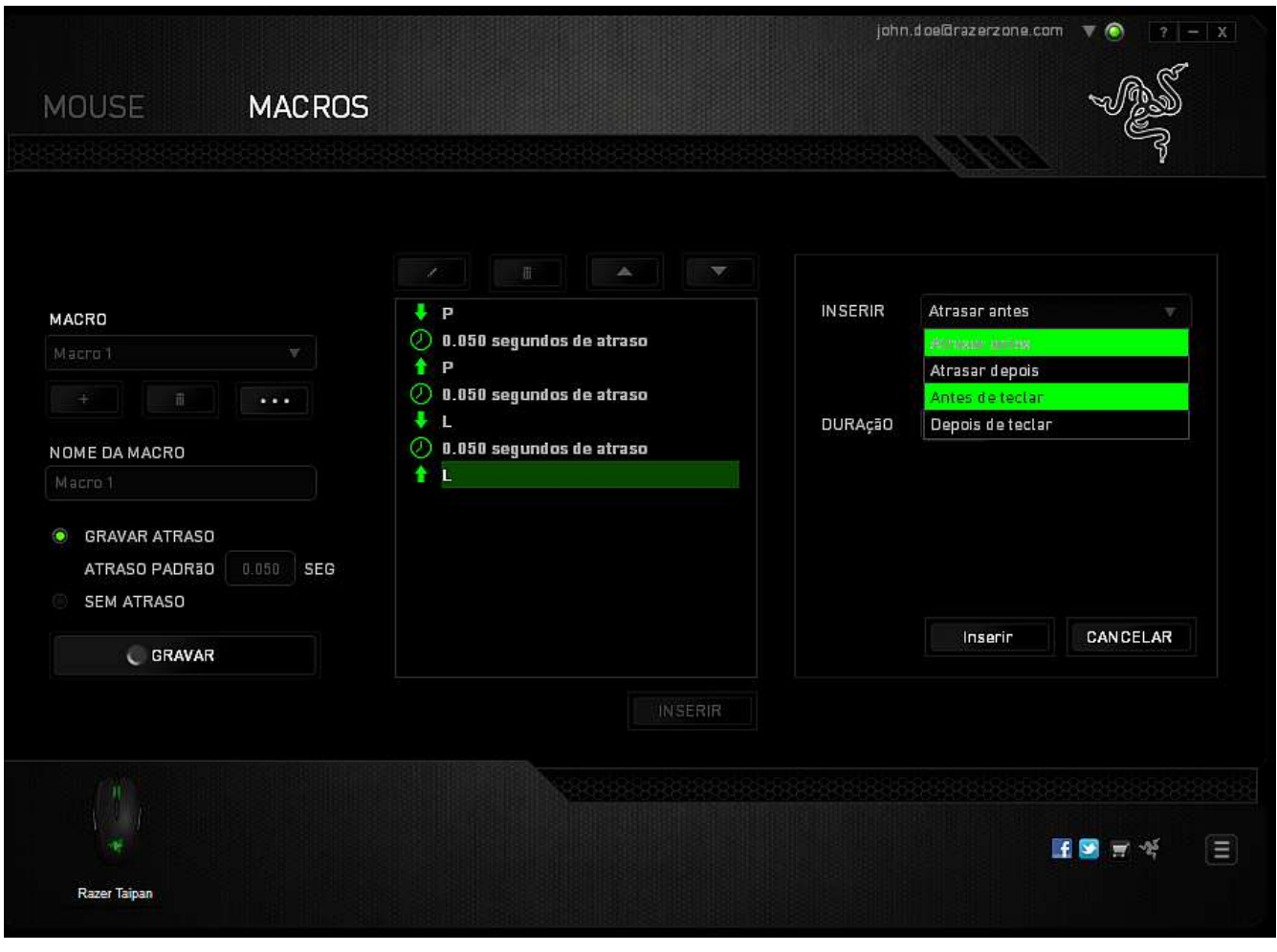

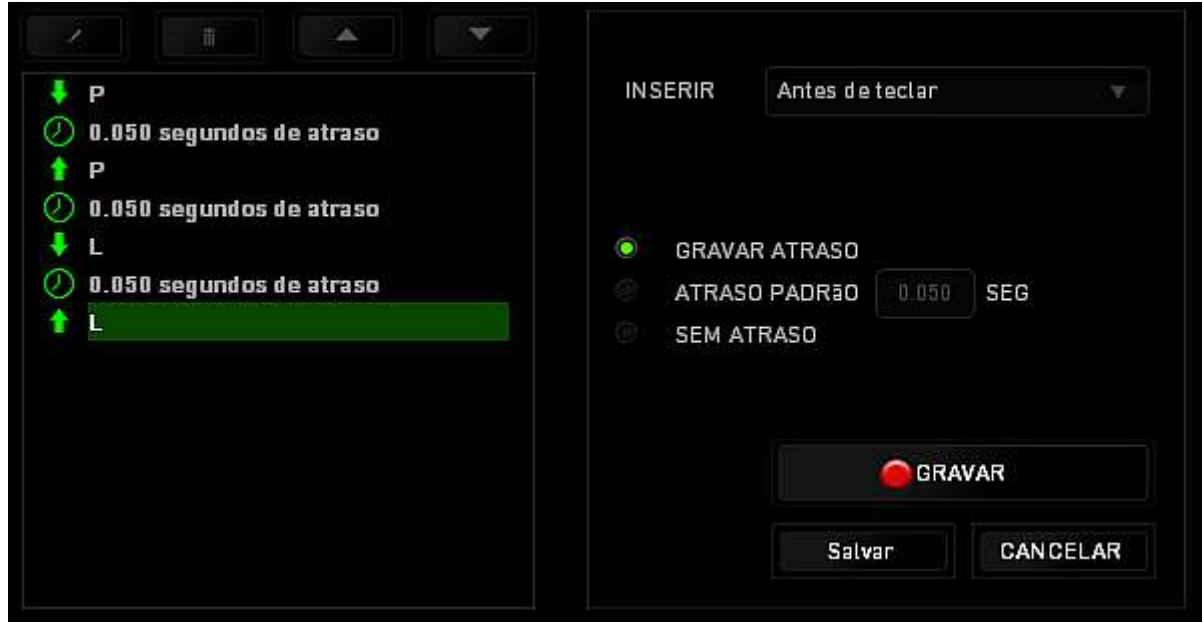

Você pode adicionar um novo conjunto de comandos de macros clicando no botão GRAVAR no menu de sequência de teclas pressionadas; ou insira os tempos

de atraso no campo de duração usando o menu de atraso.

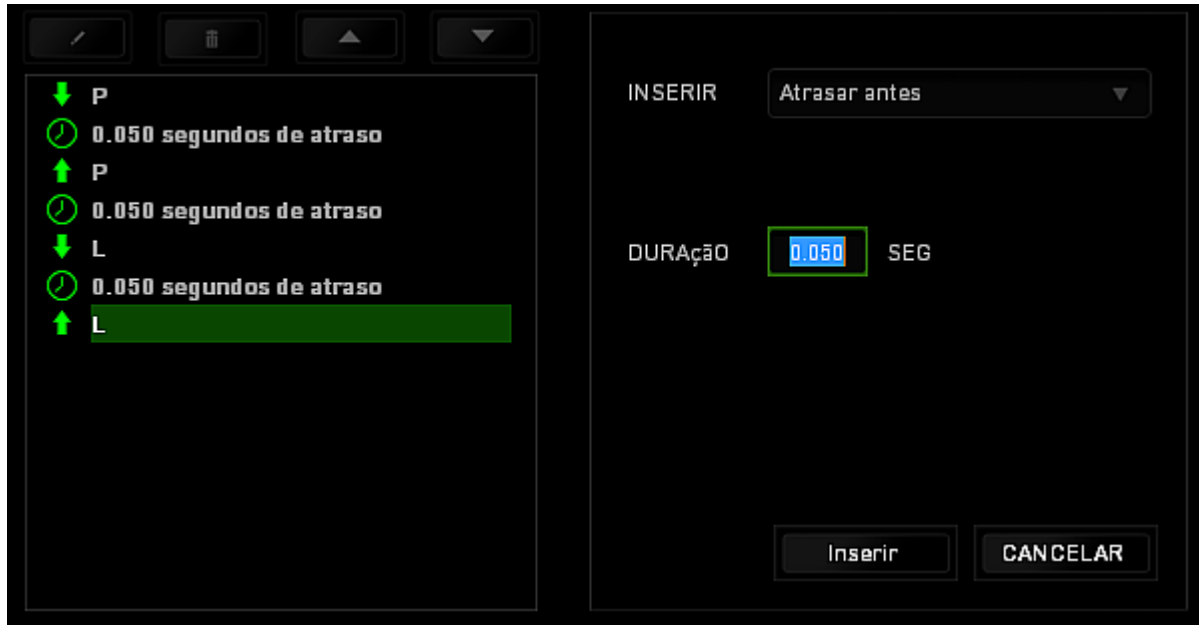

# <span id="page-29-0"></span>**7. SEGURANÇA E MANUTENÇÃO**

#### *DIRETRIZES SOBRE SEGURANÇA*

Para atingir segurança máxima durante o uso do Razer Taipan, sugerimos que você adote as seguintes diretrizes:

- 1. Evite olhar diretamente para o feixe de controle do mouse ou apontar o feixe em direção aos olhos de outra pessoa. Observe que o feixe de controle NÃO é visível a olho nu pelo ser humano e está configurado em um modo "sempre ligado".
- 2. Caso tenha problema ao usar o dispositivo adequadamente e a solução de problemas não for suficiente para resolvê-lo, desconecte o dispositivo e entre em contato com a linha direta da Razer ou vá até o site [www.razerzone.com](http://www.razerzone.com/) para obter suporte. Nunca tente consertar o dispositivo sozinho.
- 3. Não desmonte o dispositivo (isso invalida a garantia) e não tente consertá-lo por conta própria ou usá-lo em situações de carregamento anormal de corrente.
- 4. Mantenha o dispositivo longe de líquidos e da umidade. Opere o dispositivo somente em temperaturas entre 0 °C (32 °F) e 40 °C (104 °F). Se a temperatura exceder esse intervalo, desligue e desconecte o dispositivo para que a temperatura se estabilize e volte a um nível operacional adequado.

#### *CONFORTO*

Aqui estão algumas dicas para garantir que você use seu dispositivo confortavelmente. Pesquisas mostram que longos períodos de movimento repetitivo, posição inadequada de periféricos de computador, postura incorreta e maus hábitos podem estar associados ao desconforto físico e à lesão de nervos, tendões e músculos. Seguem abaixo algumas diretrizes para evitar lesões e garantir o conforto ideal ao usar o Razer Taipan.

1. Coloque o teclado e o monitor diretamente à sua frente com o mouse próximo a eles. Coloque os cotovelos próximos às laterais do seu corpo, não muito longe e o mouse a uma distância de fácil alcance.

- 2. Ajuste a altura da cadeira e da mesa para que o teclado e o mouse fiquem na altura ou abaixo da altura do cotovelo.
- 3. Mantenha os pés apoiados, a postura ereta e os ombros relaxados.
- 4. Durante o jogo, relaxe o pulso e mantenha-o reto. Se você realiza as mesmas tarefas manuais repetidamente, tente não curvar, estender ou torcer as mãos por longos períodos.
- 5. Não apoie os pulsos em superfícies rígidas por muito tempo. Use um apoio para descansar os pulsos enquanto estiver jogando.
- 6. Personalize os botões no mouse para ajustá-los ao seu estilo de jogo e minimizar movimentos repetitivos ou desajeitados.
- 7. Verifique se o mouse cabe confortavelmente em suas mãos.
- 8. Não sente na mesma posição o dia inteiro. Levante-se, afaste-se de sua mesa e faça exercícios para alongar braços, ombro, pescoço e pernas.
- 9. Se você sentir algum desconforto físico durante o uso do mouse, como dor, torpor ou formigamento nas mãos, pulsos, cotovelos, pescoço ou costas, consulte um médico qualificado imediatamente.

#### *MANUTENÇÃO E USO*

O Razer Taipan exige pouquíssima manutenção para ser conservado em ótimo estado de funcionamento. Depois de um mês, recomendamos que você desconecte o dispositivo e o limpe com um pano seco ou haste flexível com um pouco de água morna. Não use sabão ou qualquer produto de limpeza pesada.

## <span id="page-31-0"></span>**8. INFORMAÇÕES LEGAIS**

#### *INFORMAÇÕES DE DIREITOS AUTORAIS E PROPRIEDADE INTELECTUAL*

Copyright ©2012-2013 Razer Inc. Todos os direitos reservados. Razer, para Gamers Feito por Gamers, e o logotipo da cobra de três cabeças são marcas comerciais ou marcas comerciais registradas da Razer Inc. e/ou suas empresas afiliadas nos Estados Unidos ou outros países. Windows e o logotipo Windows são marcas comerciais do grupo de empresas Microsoft. Mac OS, Mac e o logotipo Mac são marcas comerciais ou marcas registradas da Apple, Inc., registradas nos EUA e em outros países.Todas as outras marcas comerciais são propriedade de seus respectivos proprietários.

A Razer Inc (doravante nesta denominada a "Razer") pode ter direitos autorais, marcas comerciais, segredos comerciais, patentes, pedidos de registro de patente ou outros direitos de propriedade (registrados ou não) no concernente ao produto neste Guia Principal. O fornecimento deste Guia Principal não dá a você uma licença para (quaisquer) tais patentes, marcas registradas, direitos autorais ou outros direitos de propriedade intelectual. O produto Razer Taipan (doravante nesta denominado o "Produto") pode ser diferente das imagens na caixa ou de outro modo. A Razer não assume qualquer responsabilidade por tais diferenças ou por quaisquer eventuais erros. As informações na presente estão sujeitas a alterações sem aviso prévio.

#### *GARANTIA LIMITADA DO PRODUTO*

Para conferir os termos atuais da Garantia Limitada do Produto, acesse [www.razerzone.com/warranty.](http://www.razerzone.com/warranty)

#### *LIMITAÇÃO DE RESPONSABILIDADE*

Sob nenhuma circunstância a Razer será responsável por quaisquer lucros cessantes, perda de informações ou de dados, danos especiais, incidentais, indiretos, compensatórios, consequenciais ou acidentais oriundos de qualquer forma da distribuição, venda, revenda, uso ou incapacidade de uso do Produto. Sob nenhuma circunstância a responsabilidade da Razer ultrapassará o valor de compra do Produto no varejo.

### *CUSTOS DAS AQUISIÇÕES*

Para evitar dúvidas, sob nenhuma circunstância a Razer será responsável por quaisquer custos de aquisição, salvo tenha sido informada a respeito da possibilidade de tais danos, e sob nenhuma circunstância a Razer será responsável por quaisquer custos de responsabilidade de aquisição que ultrapassem o preço de compra do Produto no varejo.

#### *DISPOSIÇÕES GERAIS*

Os termos da presente serão regidos e interpretados segundo a legislação do foro no qual o Produto foi adquirido. Se qualquer termo neste manual for considerado inválido ou inexequível, tal termo (enquanto inválido ou inexequível) será considerado sem nulo, sem efeito e excluído sem invalidar quaisquer termos remanescentes. A Razer reserva-se o direito de emendar qualquer termo a qualquer momento e sem aviso prévio.